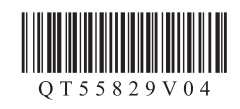

## **Canon PIXMA PRO-100 喷墨打印机**

## 入门指南 使用说明书

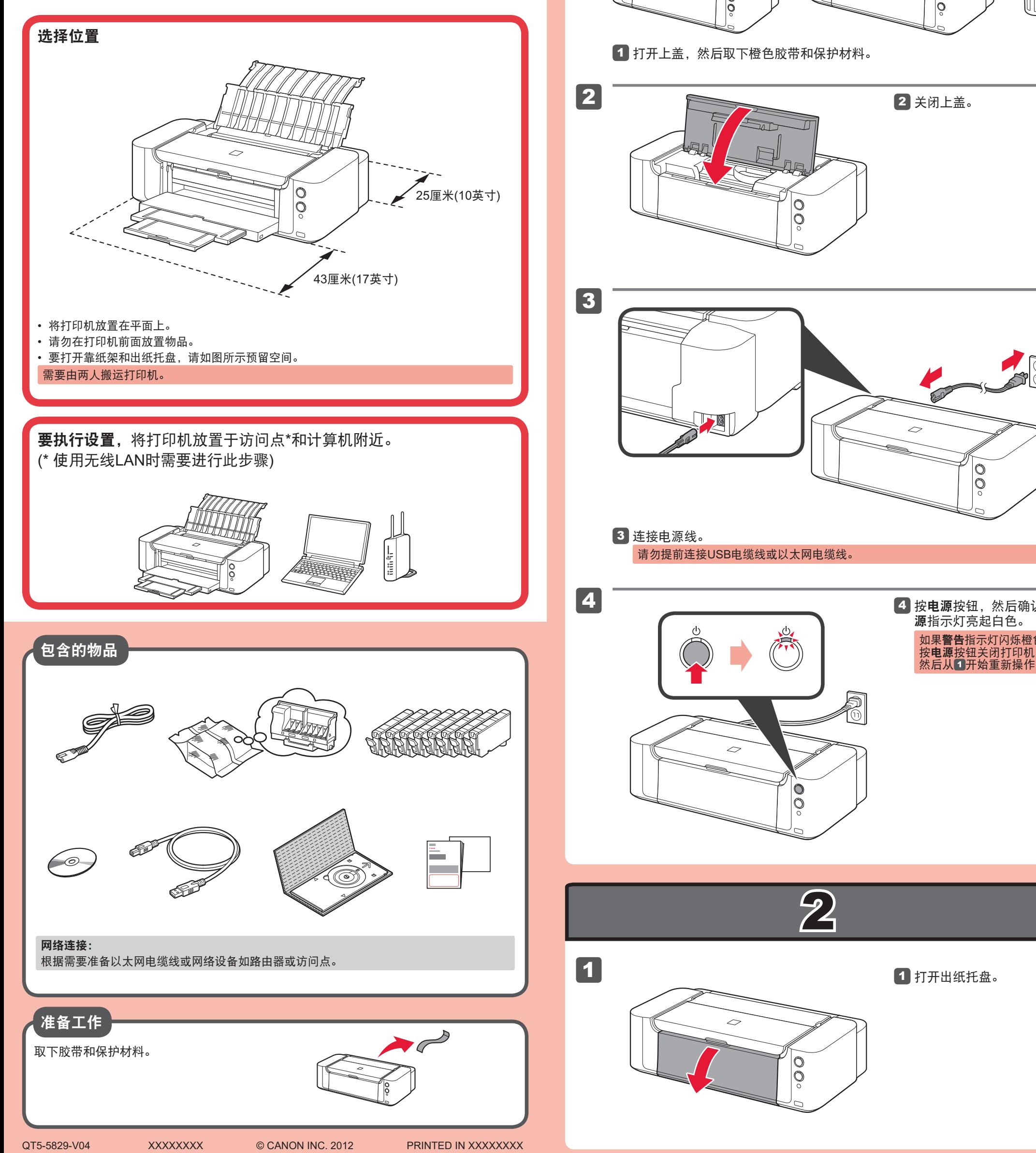

 $\mathbf{r}$ 请勿让物品掉入打印机内部中。否则可能造成故障。 1 1 2 3  $\frac{1}{9}$  $\widetilde{\mathbb{D}}$ 4 <mark>按电源</mark>按钮,然后确认**电** 如果警**告**指示灯闪烁橙色, 按**电源**按钮关闭打印机, 然后从口开始重新操作。

安装、使用产品前,请阅读使用说明书。 该说明书请保留备用。 请在充分理解内容的基础上,正确使用。

• Windows是Microsoft Corporation在美国和/或其他国家/地区的商标或注册商标。<br>• Windows Vista是Microsoft Corporation在美国和成其他国家/地区的商标或注册商标。<br>• Mac、Mac OS、AirPort和Bonjour是Apple Inc.在美国和其他国家/地区注册的商标。

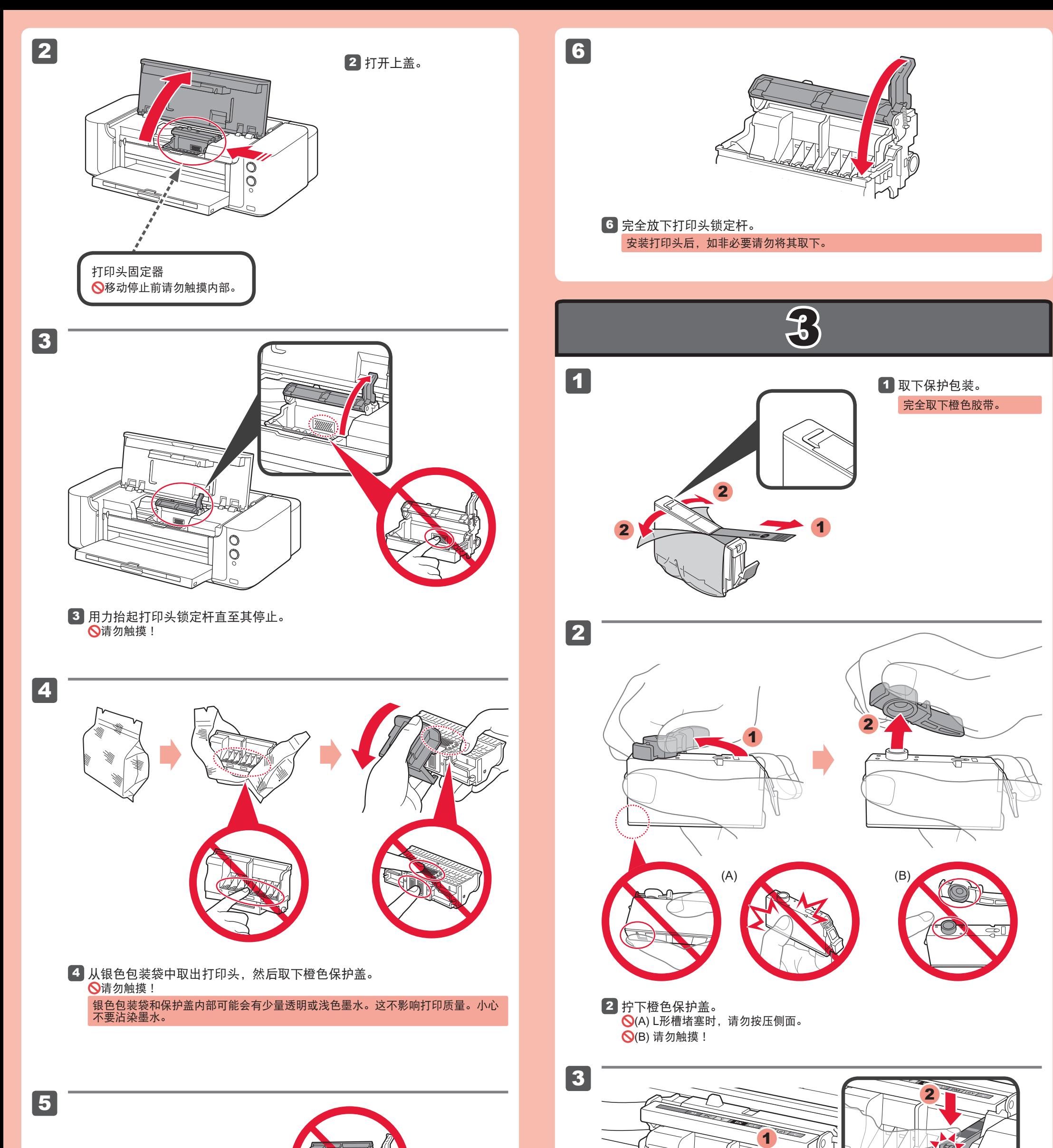

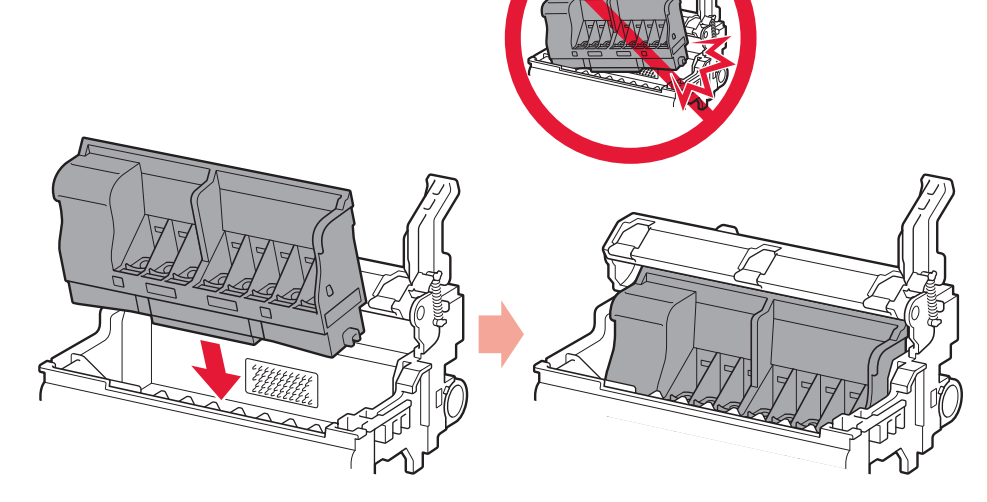

将打印头放置到合适位置。 请勿敲击打印头固定器的侧面! 5

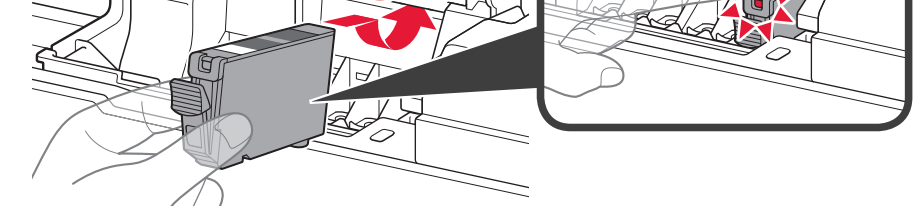

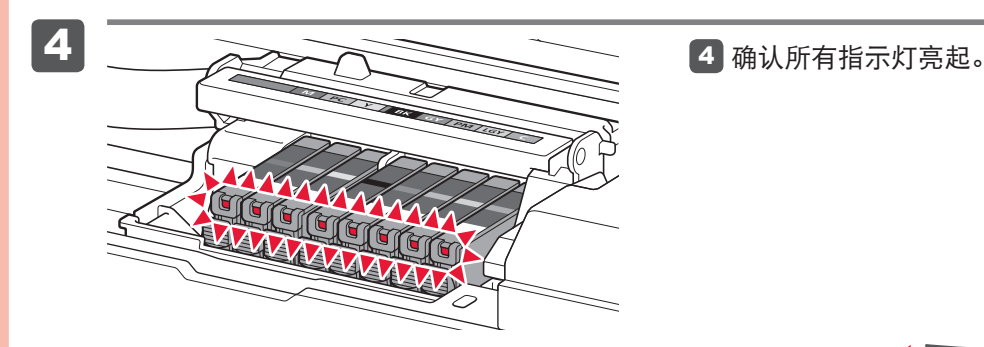

将墨水盒插入并向下推动至匹配颜色插槽。 确认墨水指示灯亮起,然后安装下一个墨水盒。 3

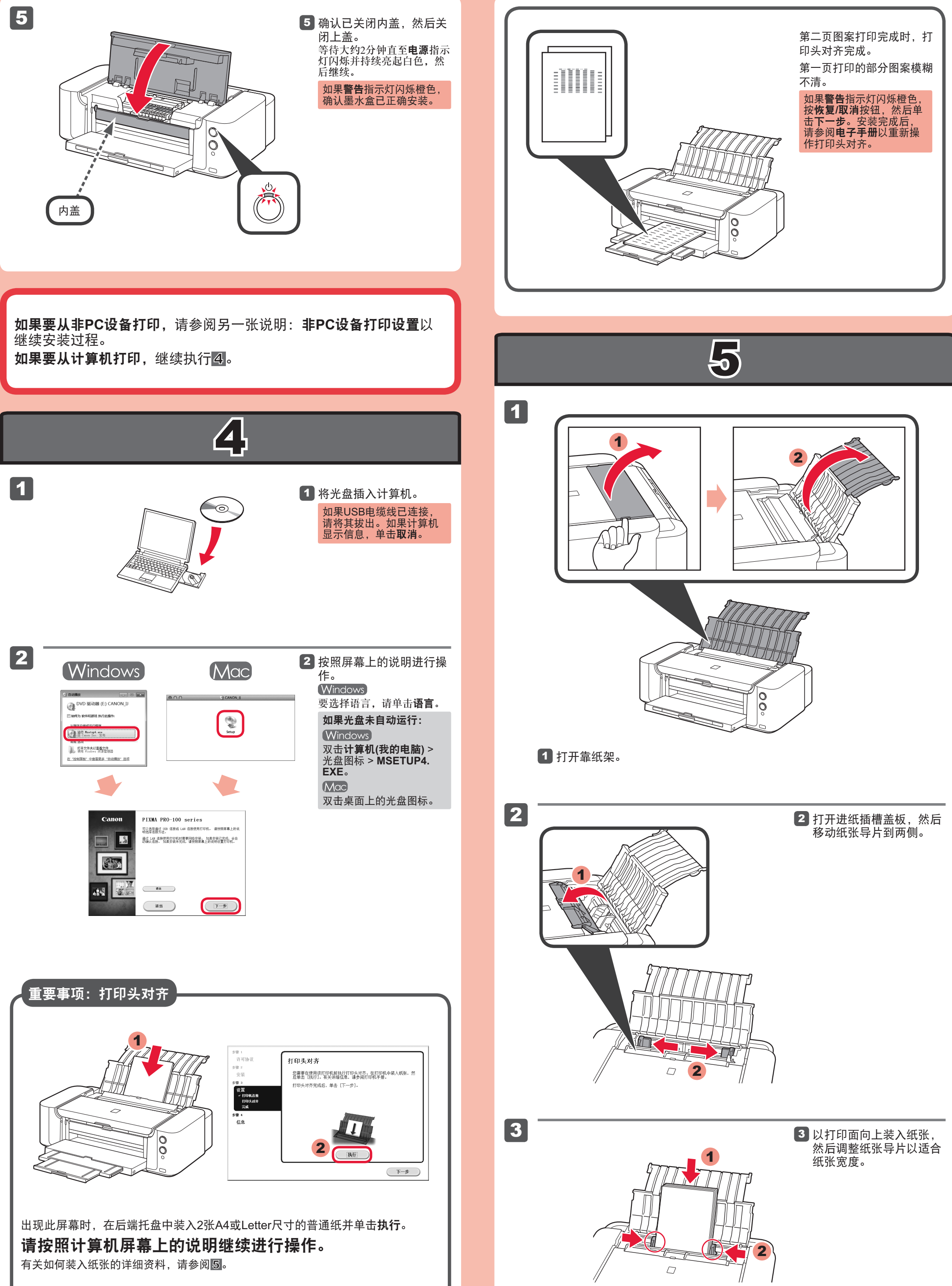

4

2

1

阅读计算机上的电子手册 Canon 100 5 cose 电子平田 - 一<br>※ 中心 打印<br>※ 中心 打印<br>※ 中心 結婚期後<br>※ 中心 結婚期後<br>※ 無料平晶層<br>→ 全 細胞の<br>※ 細胞の<br>→ 一 二 使用平晶層 动能介绍 .<br>- 打印 **田 数码照片打印指南** 三道  $\boxed{\bullet \bullet \bullet}$ 19.88

 $\overline{\smash{\bigcirc}}$ 

 $\frac{1}{\sqrt{2}}$ 

关闭进纸插槽盖板,然后 拉出出纸托盘扩展架。 4 如果进纸插槽盖板未关闭, 则打印开始时将出现错误。

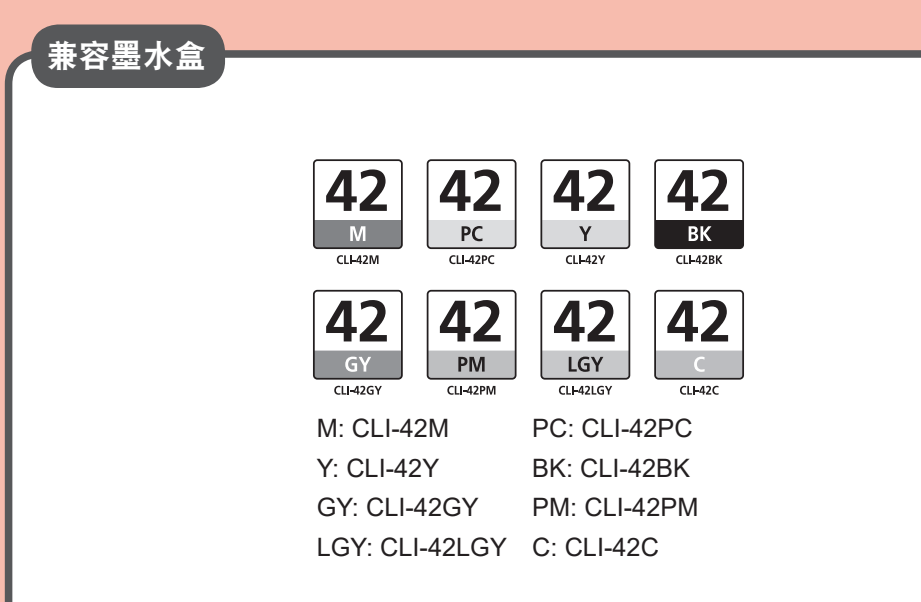

原产地 :泰国

修订日期 :2019.9